## **Инструкция по установке карт на SD для GPS-навигаторов Garmin**  *на примере прибора Garmin nuvi 200W*

1. Вставляем карточку памяти SD в соответствующий разъем до характерного щелчка. (рис. 1).

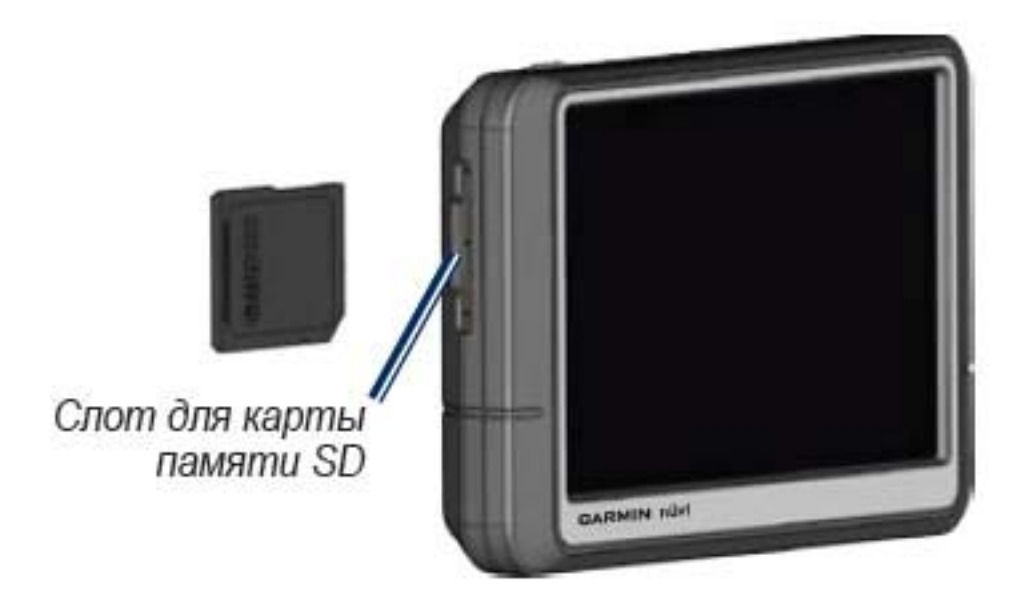

Карта работает по принципу Plug & Play, поэтому сразу готова к работе.

Для того чтобы проверить статус карты, а также для переключения между картами, необходимо выполнить такую последовательность действий:

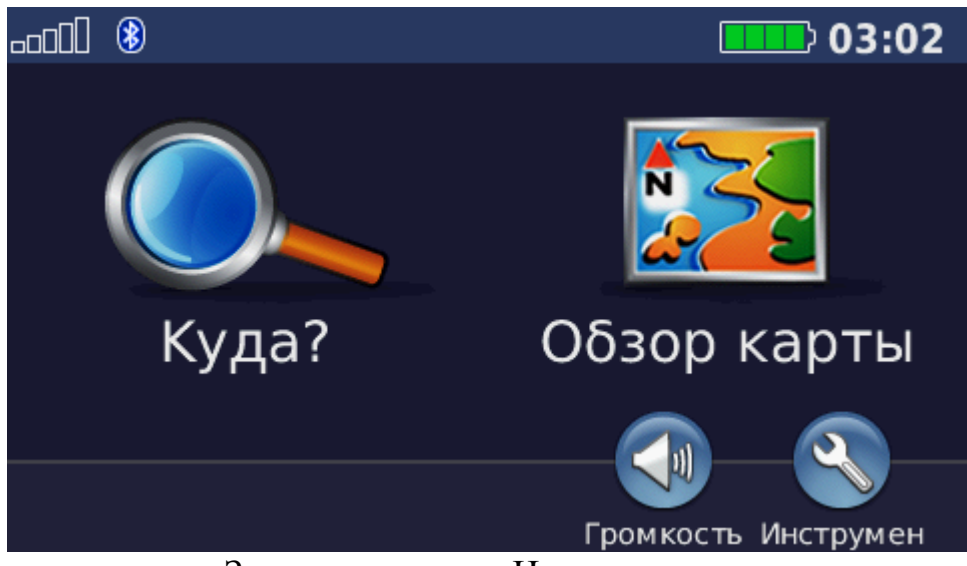

Заходим в меню «Инструменты»

| Настройки   | Где я?               | Помощь   |
|-------------|----------------------|----------|
|             |                      |          |
| Медиа-плеер | Просмотр<br>картинок | Маршруты |
| Назад       |                      |          |

Нажимаем на иконку «Настройки»

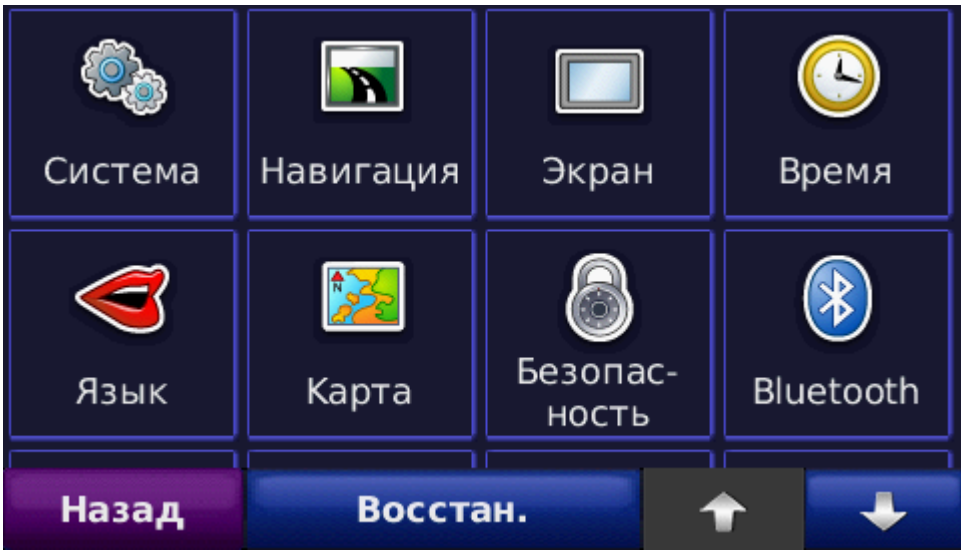

Нажимаем на иконку «Карта»

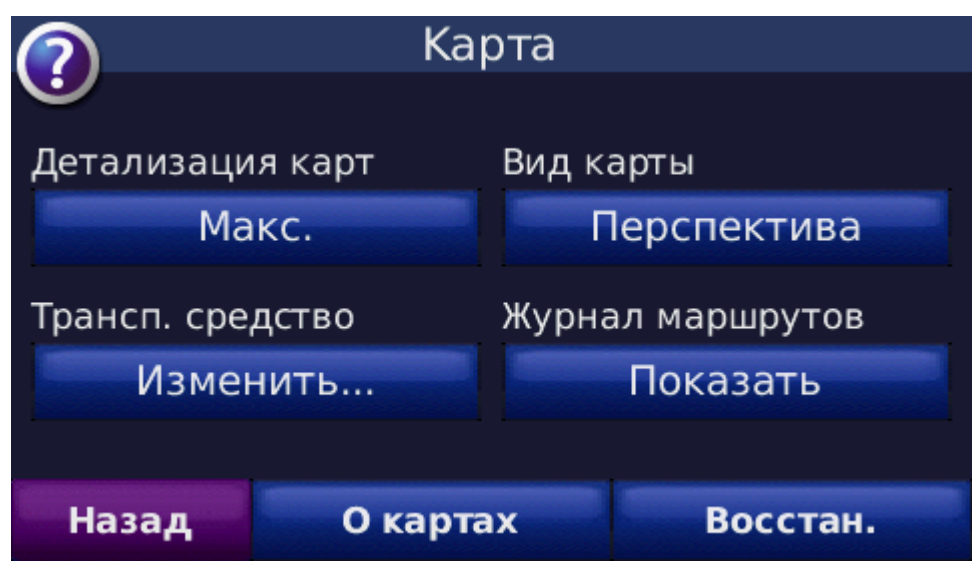

Нажимаем на кнопку «О картах»

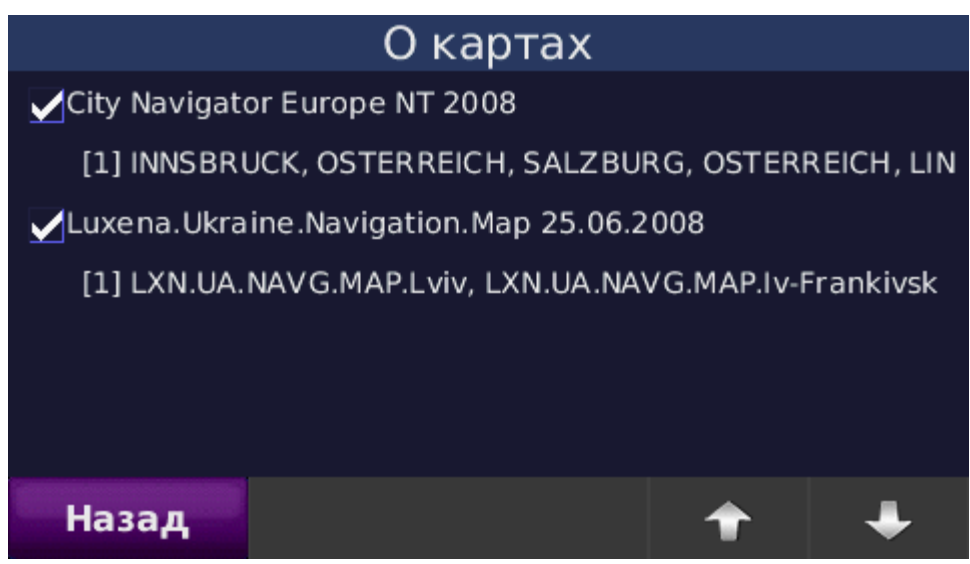

В данном окошке мы видим список установленных карт и можем переключаться между ними. Галочками отмечены активные карты.

## **Примечания:**

- Карта Украины от компании Навионика и Luxena (в списке под именем Luxena.Ukraine.Navigation.Map) полностью совместима с картами Европы, поэтому обе карты могут работать одновременно, дополняя друг друга. Таким образом, Вы можете прокладывать маршрут в любую точку Европы
- из любой точки Украины без дополнительных манипуляций. • Карта Украины регулярно обновляется, информацию о последней дате обновления Вы всегда можете получить на сайте [www.garmin.ua](http://www.garmin.ua/) в рубрике «Карты для GPS»

Если у Вас установлена более ранняя версия, Вы можете обновить ее у нас в офисе, по адресу: Киев, пр-т П. Тычины, 4.